# Solución de problemas de conexión cuando los dispositivos pierden conectividad con vManage  $\overline{a}$

# Contenido

Introducción **Prerequisites Requirements** Componentes Utilizados Problema Solución Situación: vBond rechaza vManage para formar conexiones de control debido a CRTREJSER y SERNTPRES. Otros posibles escenarios Información Relacionada

## Introducción

Este documento describe cómo resolver problemas de conexión de control cuando los dispositivos periféricos de WAN y controlador pierden la conectividad con vManage.

# **Prerequisites**

### **Requirements**

Cisco recomienda que tenga conocimiento sobre estos temas:

- Red de área extensa definida por software (SD-WAN) de Cisco
- Certificados

### Componentes Utilizados

La información que contiene este documento se basa en las siguientes versiones de software y hardware.

- vManage versión 20.6.3
- vBond versión 20.6.3
- vSmart versión 20.6.3
- vEdge Cloud 20.6.3

La información que contiene este documento se creó a partir de los dispositivos en un ambiente de laboratorio específico. Todos los dispositivos que se utilizan en este documento se pusieron en funcionamiento con una configuración verificada (predeterminada). Si tiene una red en vivo, asegúrese de entender el posible impacto de cualquier comando.

# Problema

Todos los routers periféricos WAN, vBond y vSmart no pueden establecer conexiones de control con vManage. Todos los dispositivos parecen inalcanzables en el panel de vManage, como se muestra en la imagen.

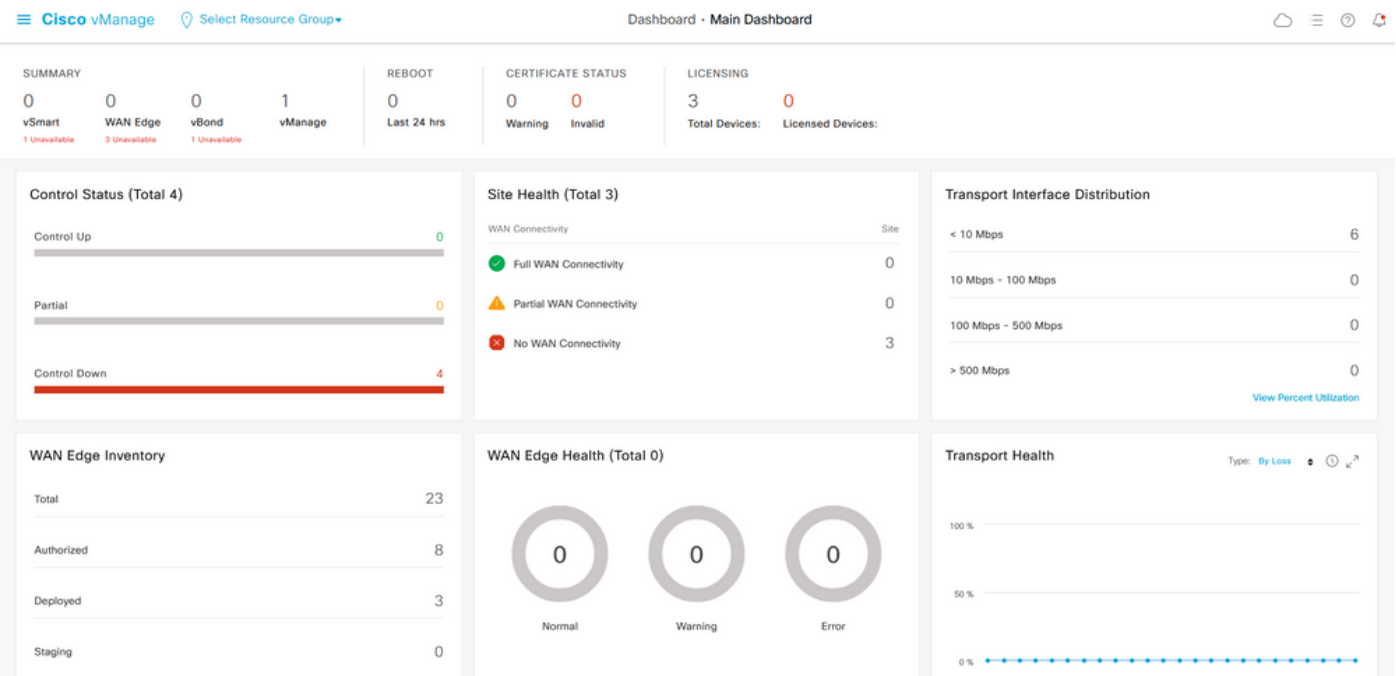

## Solución

### Situación: vBond rechaza vManage para formar conexiones de control debido a CRTREJSER y SERNTPRES.

1. Desde vBond CLI, utilice el comando enumerado para solucionar problemas de conexiones de control.

```
 vbond# show orchestrator connections-history
```
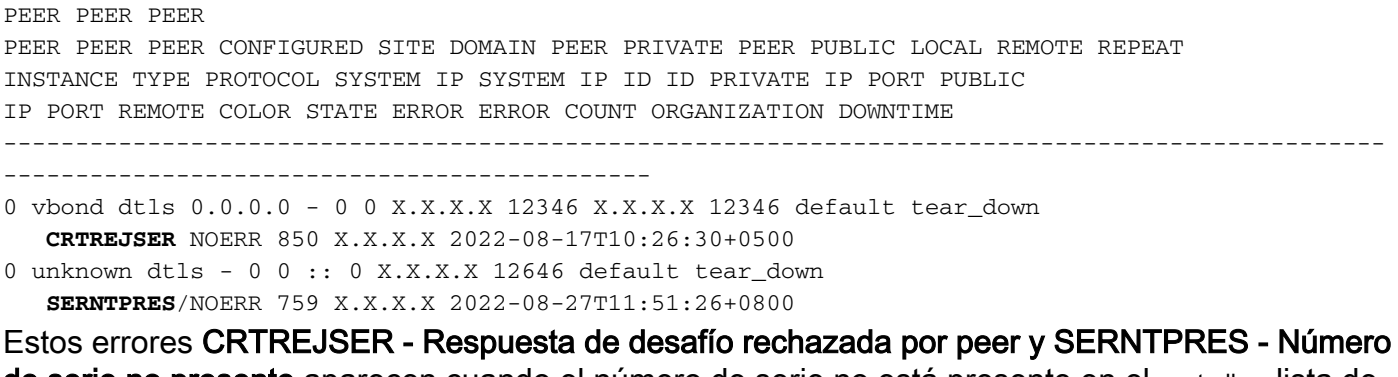

de serie no presente aparecen cuando el número de serie no está presente en el controllers lista de dispositivos válidos.

2. Puede verificar los controladores válidos con estos comandos listados:

#### vManage y vSmart

show control {valid-vsmarts | valid-vedges | valid-vmanage-id} vBond

show orchestrator {valid-vsmarts | valid-vedges | valid-vmanage-id} 3. Para verificar el número de chasis y el número de serie del certificado en los dispositivos, verifique con este comando:

show control local-properties | include "chassis-num|serial-num"

4. Para resolver el problema, navegue hasta Configuration > Certificates > WAN Edge List y seleccione el botón Send to Controllers y verifique si esto resuelve el problema. Verifique con los comandos enumerados en el paso anterior.

Nota: Si el paso 4 no resuelve el problema, es posible agregar manualmente un número de serie del controlador. Tenga en cuenta que vManage es la fuente de la verdad en esta lista, por lo que si agregamos un controlador manualmente que no está presente en vManage, tan pronto como aparezcan las conexiones de control, puede quitar el dispositivo de nuevo de la lista valid-vsmart.

5. Utilice el comando que aparece para agregar el número de serie en los controladores en caso de que después de sincronizar con Enviar a Controladores el Número de Serie no aparezca en los controladores.

request controller add org-name <org-name> serial-num <serial number>

#### Otros posibles escenarios

Para escenarios en los que el certificado se ha revocado, invalidado o caducado, consulte [Resolución de problemas de conexiones de control SD-WAN.](https://www.cisco.com/c/es_mx/support/docs/routers/sd-wan/214509-troubleshoot-control-connections.html#anc13)

## Información Relacionada

- [Gestión de certificados Cisco Systems](/content/en/us/td/docs/routers/sdwan/configuration/sdwan-xe-gs-book/manage-certificates.html#c-Certificates-12278)
- [Resolución de problemas de conexiones de control SD-WAN Cisco Systems](https://www.cisco.com/c/es_mx/support/docs/routers/sd-wan/214509-troubleshoot-control-connections.html)
- [Soporte Técnico y Documentación Cisco Systems](https://www.cisco.com/c/es_mx/support/index.html)

### Acerca de esta traducción

Cisco ha traducido este documento combinando la traducción automática y los recursos humanos a fin de ofrecer a nuestros usuarios en todo el mundo contenido en su propio idioma.

Tenga en cuenta que incluso la mejor traducción automática podría no ser tan precisa como la proporcionada por un traductor profesional.

Cisco Systems, Inc. no asume ninguna responsabilidad por la precisión de estas traducciones y recomienda remitirse siempre al documento original escrito en inglés (insertar vínculo URL).